## **WEB APLIKACIJA ZA OTKRIVANJE SMJEŠTAJA I ZANIMLJIVOSTI TURISTIČKIH DESTINACIJA POMOĆU TOČAKA INTERESA**

**Zrilić, Franko**

**Undergraduate thesis / Završni rad**

**2018**

*Degree Grantor / Ustanova koja je dodijelila akademski / stručni stupanj:* **Algebra University College / Visoko učilište Algebra**

*Permanent link / Trajna poveznica:* <https://urn.nsk.hr/urn:nbn:hr:225:324119>

*Rights / Prava:* [In copyright](http://rightsstatements.org/vocab/InC/1.0/) / [Zaštićeno autorskim pravom.](http://rightsstatements.org/vocab/InC/1.0/)

*Download date / Datum preuzimanja:* **2025-01-28**

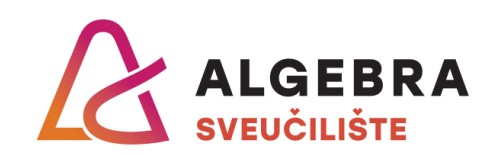

*Repository / Repozitorij:*

[Algebra Univerity - Repository of Algebra Univerity](https://repozitorij.algebra.hr)

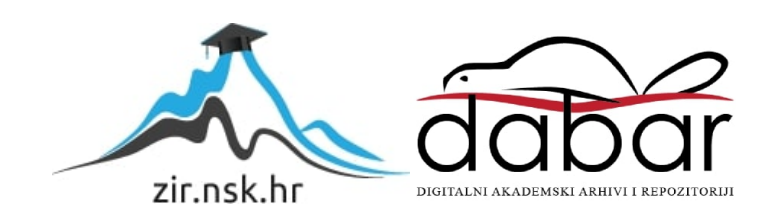

**VISOKO UČILIŠTE ALGEBRA**

ZAVRŠNI RAD

# **WEB APLIKACIJA ZA OTKRIVANJE SMJEŠTAJA I ZANIMLJIVOSTI TURISTIČKIH DESTINACIJA POMOĆU TOČAKA INTERESA**

Franko Zrilić

Zagreb, veljača 2018.

*"Pod punom odgovornošću pismeno potvrđujem da je ovo moj autorski rad čiji niti jedan dio nije nastao kopiranjem ili plagiranjem tuđeg sadržaja. Prilikom izrade rada koristio sam tuđe materijale navedene u popisu literature, ali nisam kopirao niti jedan njihov dio, osim citata za koje sam naveo autora i izvor, te ih jasno označio znakovima navodnika. U slučaju da se u bilo kojem trenutku dokaže suprotno, spreman sam snositi sve posljedice uključivo i poništenje javne isprave stečene dijelom i na temelju ovoga rada".*

*U Zagrebu, 26.02.2018.*

## **Predgovor**

Zahvaljujem se mentoru Predragu Šuki na savjetovanju i usmjervanju prilikom izrade projekta. Hvala što me je uputio u literaturu i materijale koji su mi pomogli u realizaciji završnog rada. Također, htio bi se zahvaliti prodekanici Nataši Trojak koja mi je pomogla oko prijave teme završnog rada.

## **Prilikom uvezivanja rada, Umjesto ove stranice ne zaboravite umetnuti original potvrde o prihvaćanju teme završnog rada kojeg ste preuzeli u studentskoj referadi**

## **Sažetak**

Povod za predlaganje ove teme je želja da se olakša pristup korisnim informacijama turistima radi lakšeg snalaženja u mjestima diljem Hrvatske. Cilj ovog završnog rada je prikazati proces izrade web aplikacije pomoću kojeg korisnici filtriraju sadržaj na Google karti radi otkrivanja smještaja i turističkih atrakcija u mjestima.

Prolazit ću kroz postupke koji su potrebni za izradu web aplikacije. To uključuje planiranje i izradu dizajna, izradu prilagođene Wordpress teme, implementaciju Google karte i na kraju testiranje web aplikacije.

**Ključne riječi:** Wordpress, Google karte, Web aplikacija

## **Abstract**

Reason for proposing this theme is the disire to simplify access to useful information to tourist all around Croatia in order to make navigating easier. The purpose of this project is to showcase the web design process by which users can filter content on Google Maps in order to discover accommodation and tourist attractions in places.

I will go through the processes that are needed to create a web application. That includes planning and making of design, creating custom Wordpress theme, deploying Google Maps, and finally testing web applications.

**Keywords:** Wordpress, Google karte, Web aplication

# Sadržaj

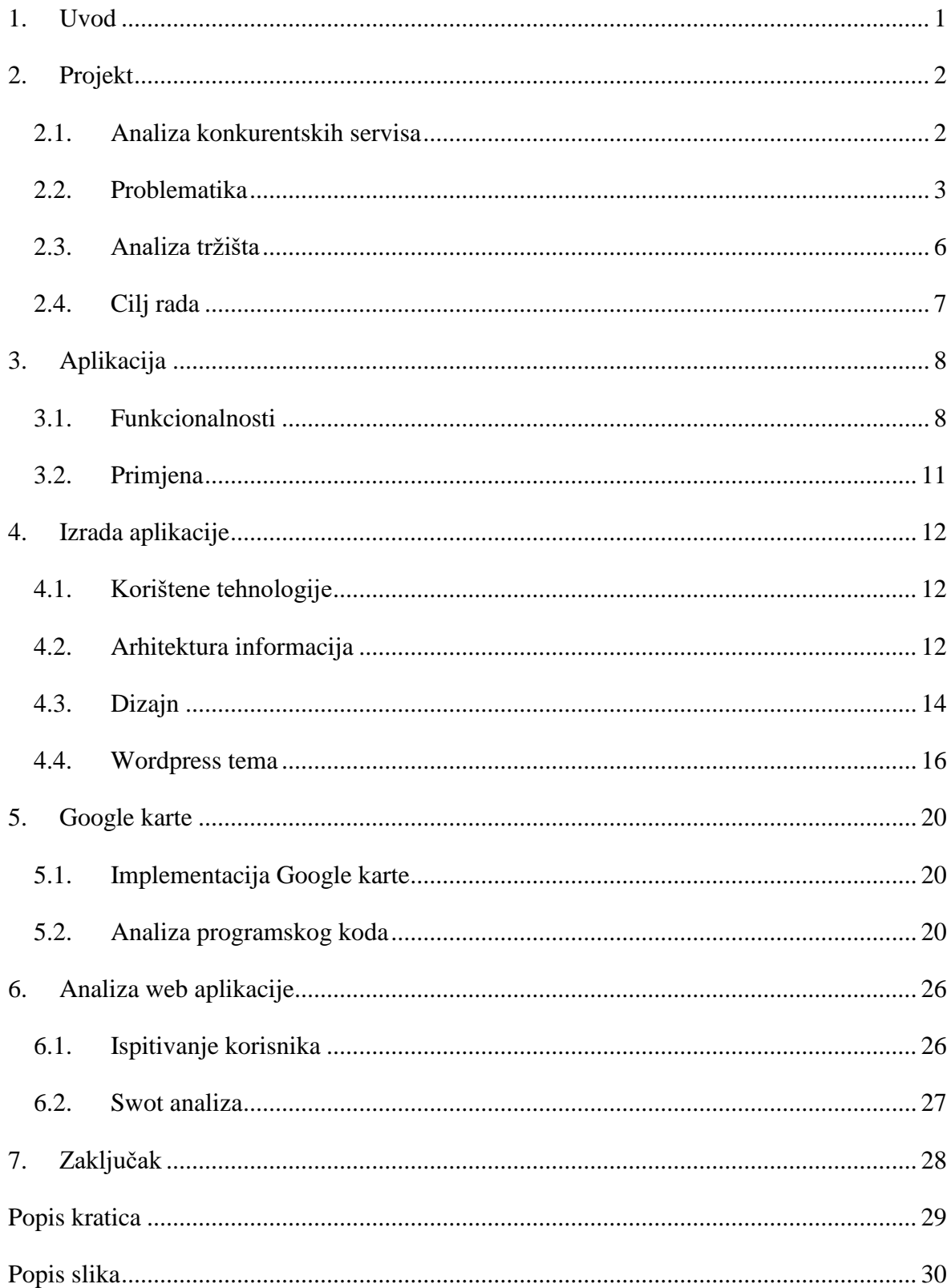

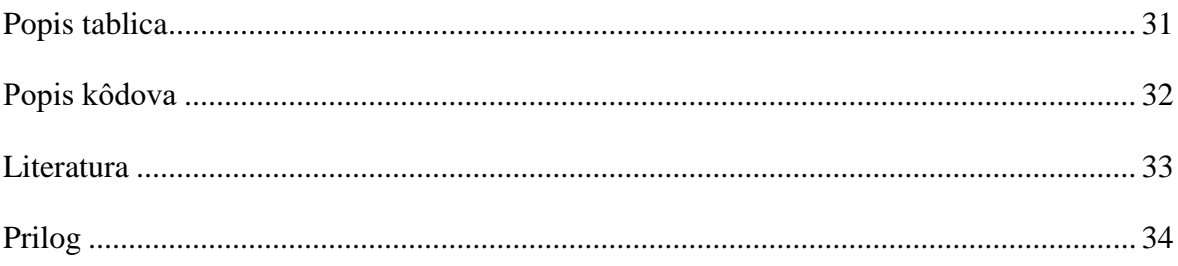

## <span id="page-8-0"></span>**1. Uvod**

U ovom završnom radu koristiti ću html, css, JavaScript, php i Wordpress sustav za upravljanje sadržajem za izradu web aplikacije koja će pomoću točaka interesa otkrivati smještaje i turističke atrakcije.

Ovu temu sam izabrao iz razloga što ne postoji web aplikacija koja prikazuje lokacije svega što je potrebno turistima. Pokušat ću na jedom mjestu objediniti sve informacije te ih prikazati na Google karti u obliku točki interesa.

Iz osobnog iskustva znam da turisti nisu upućeni u cjelokupnu turističku ponudu mjesta gdje odsjedaju. Vodim obiteljske apartmane i često nailazim na ista pitanja. Goste zanima gdje se mogu upoznat s kulturnim znamenitostima područja te gdje mogu provest slobodno vrijeme. Iz tog razloga odlučio sam izraditi aplikaciju koja prikazuje događanja, smještaje, ugostiteljske objekte i znamenitosti mjesta pomoću Google karte

## <span id="page-9-0"></span>**2. Projekt**

Ovaj projekt sastoji se od web sjedišta napravljenom na Wordpressu u svrhu pružanja informacija korisniku o lokacijama smještaja, događanja, ugostiteljskih objekata i turističkih atrakcija nekog mjesta. Odlučio sam se za ovaj projekt prvenstveno radi osobnog iskustva s neinformiranim turistima. U slobodno vrijeme vodim obiteljske apartmane i samim time komunikaciju s gostima. Nerijetko se događa da gosti traže informacije o događanjima i znamenitostima mjesta iz razloga što nemaju nikakva saznanja o njima. Ne znaju gdje pronaći informacije o događanjima i znamenitostima pa su kao jedini izvor tih informacija najčešće sami vlasnici smještaja. Ovim projektom pružio bih potrebne informacije radonznalim turistima kako bi sami bili u stanju planirati vlastiti odmor.

Web aplikacija namijenjena je isključivo za mjesta ili manje gradove u Hrvatskoj koji bi upoznali turiste sa sadržajima u okolici njihova boravka. Iako namijenjena za manje gradove i mjesta, aplikacija je sposobna prikazivati i veća područja. Samim time, moguće ju je primijeniti i na područje županije, pa sve do područja cijele države.

### <span id="page-9-1"></span>**2.1. Analiza konkurentskih servisa**

Glavna funkcija moje web aplikacije je pobliže upoznavanje gostiju s potencijalnom lokacijom za ljetovanje. Korisnik na karti može vidjeti hotele, restorane, motele, nadolazeće događaje i znamenitosti. Na temelju toga može izabrati idealno mjesto za ljetovanje u skladu sa svojim interesima i načinom na koji želi provesti vrijeme. Svrha stranice nije rezervacija hotela ili usporedba cijena, nego jednostavan prikaz turstičke ponude određenog mjesta/grada.

Ne postoji stranica koja radi istu stvar. Slične stranice, npr. https://www.trivago.hr/, pretragu obavljaju pomoću unosa imena grada i kao rezultat nude samo hotele u tom gradu. Oni također omogućuju rezervaciju smještaja i komentare korisnika, što se i očekuje od stranice čija je glavna svrha prodaja rezervacija. Kada korisnik odabere hotel on ne zna što se nalazi u blizini tog hotela bez dodatne pretrage na internetu. Moje mišljenje je da je to jedna od bitnijih stvari kod odabira smještaja jer gosti nisu došli na određeno mjesto da bi ga proveli u hotelu već da dobiju iskustvo odmora kroz različite aktivnosti tijekom svog boravka.

Još jedna slična stranica koja radi bolji posao u odnosu na trivago je https://www.booking.com/. Nudi sve što i trivago, uz neke dodatne funkcije. Npr., kod prikaza google mape vidljivi su nam i drugi hoteli, a ne samo trenutno odabrani, kao i neke kulturne znamenitosti po čemu je na neki način slična mojoj stranici. Važno je napomenuti da su prikazani hoteli samo oni koji su prijavljeni u sustav booking.com. Također, u opisu određenog smještaja nudi popis svih znamenitosti koje se nalaze u blizini te navodi vremensku udaljenost. Jedino što fali je prikaz ugostiteljskih objekata na karti, što je jako bitno, naročito za mlađu populaciju.

Za razliku od Trivaga i Booking-a, moja web aplikacija prikazivala bi sve smještaje u nekom mjestu, a ne samo one koji su prijavljeni u sustav jednog ili drugog servisa. Također, prikazivala bi i ugostiteljske objekte, opciju koju nemaju ostali servisi, a koju osobno smatram važnim dijelom u ostavljanju dobrog dojma na goste koji provode odmor u Hrvatskoj.

### <span id="page-10-0"></span>**2.2. Problematika**

Turizam je jedan od najvažnijih ekonomskih sektora u Republici Hrvatskoj. To govori činjenica da je turizam ostvario 18,10% prihoda od ukupnog državnog BDP-a u 2016. godini. Kombinacija prirodnih ljepota, velike kulturne povijesti te iznimno povoljan geografski položaj omogućili su Hrvatskoj da se predstavi kao privlačna turistička destinacija mnogim gostima diljem Europe i šire. Državi kojoj petina prihoda dolazi iz turizma iznimno je važno maksimalno povećati prihode iz te grane.

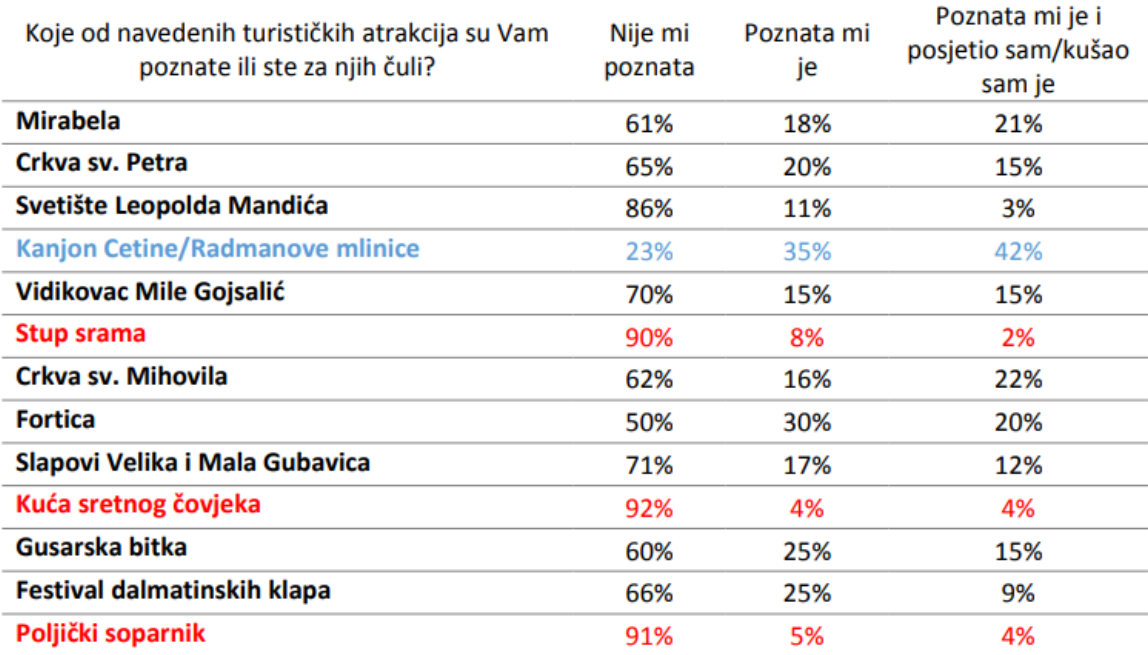

#### Slika 2.1 Popularnost turisičkih atrakcija

<span id="page-11-0"></span>Na slici (**Pogreška! Izvor reference nije pronađen.**) vidimo rezultate istraživanja koje je provedeno u gradu Omišu na 204 ispitanika u 2013. godini. Iz tablice vidljivo je da za većinu turističkih atrakcija posjetitelji grada Omiša nisu čuli. Prosječni turist nije čuo za 68% njih. To nam govori da turističke atrakcije grada Omiša nisu dovoljno poznate gostima te da treba pronaći način kako goste upoznati s njima. Također, u istom istraživanju ispitanicima je zadano da ocijene stupanj zadovoljstva s pojedinim mjernim aspektima turističke ponude (slika 1.1). Ocjene se kreću od 1 do 5, gdje 1 označava potpuno nezadovoljstvo, a 5 potpuno zadovoljstvo. Ocjena 3 označava *Ne znam/Ne mogu procjeniti*. Iz tablice se može iščitati da 41% gostiju nije u stanju procijeniti kakav je kulturni i zabavni život grada Omiša. Također,

54% njih nije u stanju procijeniti noćni život. Razumljivo je da toliki postotak gostiju nije sposoban ocijeniti noćni život jer od svih ispitanika njih 62% je došlo na odmor s obitelji.

| Molimo Vas da na priloženoj skali<br>iskažete Vaš stupanį zadovolistva sa<br>svakim od navedenih elemenata: | U potpunosti<br>sam<br>nezadovoljan | Uglavnom sam<br>nezadovoljan | <b>Ne</b><br>znam/ne<br>mogu<br>procijeniti | Uglavnom<br>sam<br>zadovoljan | U potpunosti<br>sam zadovoljan |
|----------------------------------------------------------------------------------------------------|-------------------------------------|------------------------------|---------------------------------------------|-------------------------------|--------------------------------|
| Smještaj                                                                                                    | 2%                                  | 2%                           | 3%                                          | 41%                           | 52%                            |
| Ljubaznost domaćina                                                                                         | 2%                                  | 2%                           | 4%                                          | 23%                           | 69%                            |
| Uređenost destinacije                                                                                       | 2%                                  | 2%                           | 9%                                          | 45%                           | 42%                            |
| Osobna sigurnost                                                                                            | 2%                                  | 2%                           | 6%                                          | 32%                           | 58%                            |
| Uređenost plaža                                                                                             | 2%                                  | 7%                           | 12%                                         | 41%                           | 38%                            |
| Ceste i prijevoz                                                                                            | 4%                                  | 26%                          | 21%                                         | 33%                           | 16%                            |
| Cijene                                                                                                    | 1%                                  | 11%                          | 16%                                         | 52%                           | 20%                            |
| Gastronomska ponuda                                                                                         | 2%                                  | 4%                           | 16%                                         | 38%                           | 40%                            |
| Prirodne ljepote                                                                                            | 1%                                  | 1%                           | 4%                                          | 14%                           | 80%                            |
| Kultura i zabava                                                                                            | 3%                                  | 6%                           | 41%                                         | 31%                           | 19%                            |
| Noćni život                                                                                                 | 4%                                  | 10%                          | 54%                                         | 16%                           | 16%                            |
| Ljubaznost turističkih djelatnika                                                                           | 3%                                  | 3%                           | 7%                                          | 28%                           | 59%                            |

Slika 2.2 Stupanj zadovoljstva s turističom ponudom

<span id="page-12-0"></span>Čudno je da su ispitanici u istom istraživanju naveli kako im je razgledavanje turističkih atrakcija treća omiljena aktivnost. Kao prva omiljena aktivnost navodi se pasivni odmor, a kao druga uživanje u prirodnim ljepotama. Iako podaci istraživanja koje je provedeno u Omišu ne odaju realnu statistiku za cijelu Hrtvatsku, iz njih možemo izvući generalni dojam, a to je da turisti u Hrvatskoj nemaju dovoljno informacija o atrakcijma/aktivnostima koje se nalaze u mjestu kojem odsjedaju.

Što se tiče ponude smještaja, turisti su generalno zadovoljni. Na slici [\(Slika 2.2](#page-12-0) Stupanj [zadovoljstva s turističom ponudom\)](#page-12-0) možemo vidjeti da je 93% gostiju zadovoljno smještajem. U drugom istraživanju provedenom u Umagu 2014.<sup>1</sup> god. ispitanici su ponudu smještaja ocijenili ocjenom 4,01 od ukupne moguće 5. Unatoč tome što je većina turista zadovoljna ponudom smještaja, smatram kako dio njih može iskoristiti ovu web aplikaciju, osobito iz razloga što 15% - 20% turista smještaj pronalazi tek nakon dolaska na odredište.

<u>.</u>

<sup>&</sup>lt;sup>1</sup> Marino Golob, Tina Sirotić, Martin Golob, Istraživanje kvalitete i razine zadovoljstva turista turističkom ponudom, 2014, str. 36

### <span id="page-13-0"></span>**2.3. Analiza tržišta**

Hrvatska bilježi stalni porast svih turističkih pokazatelja. Glavni od njih su broj dolaska i broj noćenja. Na slici (Slika 2.3 [Turistički dolasci i nočenja u Hrvatskoj\)](#page-13-1) vidljiv je konstantni rast dolazaka turista kroz godine. U 2016. godini ukupno je zabilježeno 15,6 milijuna turističkih dolazaka te ostvareno oko 78 milijuna noćenja, što predstavlja rast od 8,7% u odnosu na 2015 godinu.

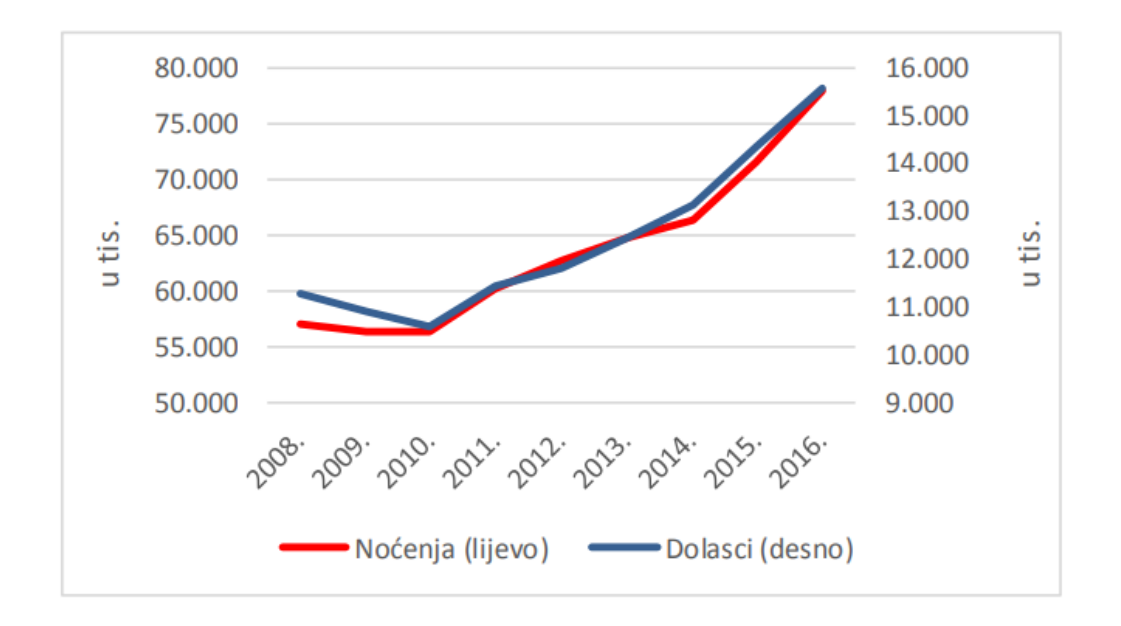

Slika 2.3 Turistički dolasci i nočenja u Hrvatskoj

<span id="page-13-1"></span>Stalni porast dolaska turista u Hrvatsku stvara povećanu potražnju za smještajem. Pod pretpostavkom da će dolasci turista rasti iz godine u godinu, i potražnja za smještajem bit će sve veća i veća. Također, današnji turistički trendovi ne potiču smještaj turista u velikim hotelima već se teži privatnim smještajima. To nas dovodi do problema gdje će slobodnih smještaja biti sve manje, posebice privatnih. Iz tog razloga je važno turistima pružiti informacije o svim mogućim smještajima u okolici.

## <span id="page-14-0"></span>**2.4. Cilj rada**

Cilj je ovog rada napraviti web aplikaciju na kojoj turisti mogu doći do informacija o smještaju, ugostiteljskim objektima, događanjima te turističkim atrakcijama nekog mjesta preko Google karte. Na karti su prikazani markeri koji označavaju lokacije navednih pojmova. Posjetitelji stranice su u mogućnosti lako doći do svih potrebnih informacija putem markera. To bi olakšalo potražnju smještaja određenom broju turista, ali, što je još važnije, saznali bi za turističke atrakcije/znamenitosti, što bi im olakšalo posjet istim. Na taj način, jedno bi mjesto moglo približiti svoju kulturu turistima te produbiti njihovo iskustvo odmora što bi na kraju rezultiralo zadovoljnijim turistima, ali i zadovoljnijim vlasnicima smještaja i ugostiteljskih objekata.

## <span id="page-15-0"></span>**3. Aplikacija**

Nakon učitavanja web sjedišta korisniku se otvara početna stranica. Na njoj se nalazi slika koja je u pozadini te kratki tekst s opisom mjesta/područja za kojeg je web sjedište prenamijenjeno. Ispod teksta nalazi se gumb koji vodi do glavne stavke, a to je Google karta. Na njoj su prikazani markeri koji označavaju lokacije smještaja, raznih znamenitosti mjesta, ugostiteljskih objekata te lokacije događanja u mjestu. U glavnoj navigaciji nalazi se i link za prijavu smještaja ili ugostiteljskog objekta, a u svrhu dobivanja markera na karti.

## <span id="page-15-1"></span>**3.1. Funkcionalnosti**

Glavni segment ove aplikacije je Google karta na kojoj se nalaze markeri generirani od strane Wordpressa. Oni mogu bit stvoreni na dva načina. Prvi način je da administrator sam kreira marker. Kako bi to ostvario, administrator stranice treba unijeti korisničko ime i lozinku kako bi se prijavio u Wordpress. Zatim treba odabrati element pod nazivom *Stavke na karti* te potom stavku *Dodaj novu*. Novootvoreno sučelje prikazano je na slici [\(Slika 3.1](#page-15-2) Prikaz [sučelja za dodavanje stavki na karti\)](#page-15-2).

<span id="page-15-2"></span>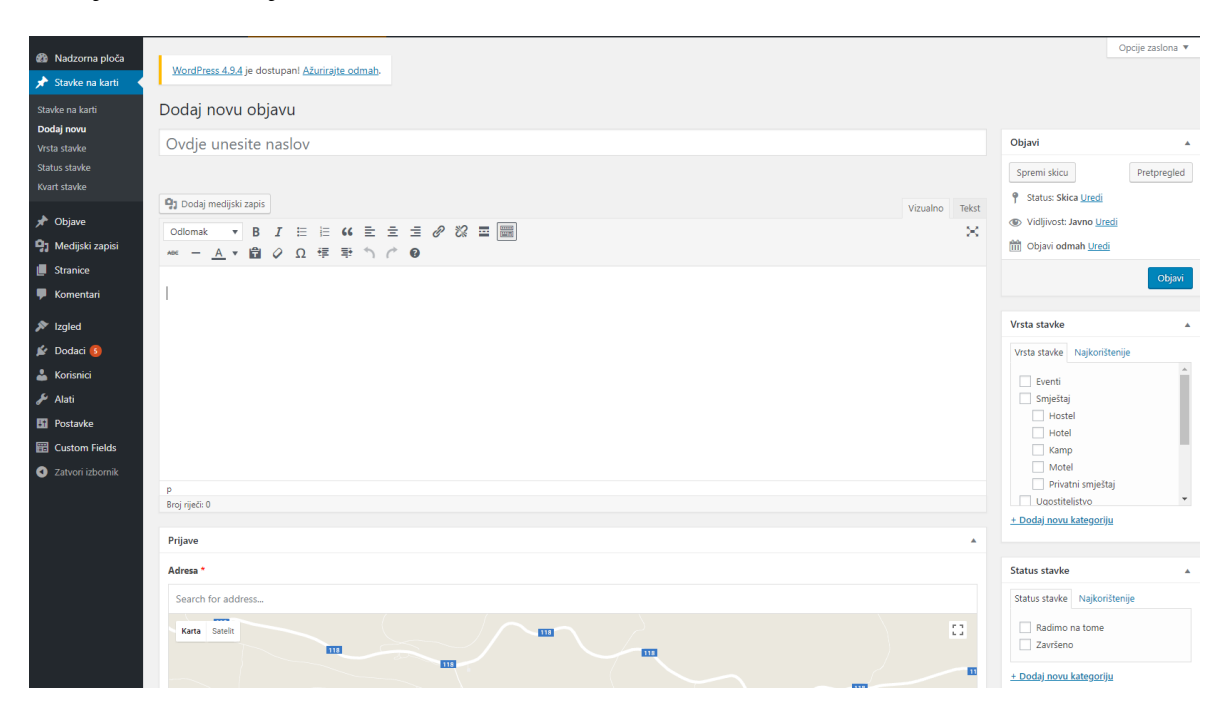

Slika 3.1 Prikaz sučelja za dodavanje stavki na karti

Novootvoreno sučelje ima nekoliko polja za ispunu. Recimo na primjer da želimo unijeti hotel u gradu Korčuli, prvo što treba unijeti je naslov, tj. naziv hotela, a zatim treba dodati opis. Pod opis spadaju sve informacije o Hotelu koje želimo podijeliti. To može bit kratki opis Hotela i njegovih usluga koje nudi te kontakt i ostale informacije koje želimo predstaviti posjetiteljima stranice. Potom u izborniku pod nazivom "Vrsta Stavke" odabiremo kategoriju smještaja. U ovom slučaju to je "Hotel". Također, potrebno je postaviti sliku Hotela. Na kraju, jedino preostalo za napraviti je na Google karti označiti lokaciju Hotela, te pritisnuti "Objavi". Hotel je sada unešen na Google kartu.

Drugi način dodavanja hotela je putem ispunjavanja obrasca kojem može svatko pristupiti (Slika 3.2 [Prikaz sučelja za prijavu objekta\)](#page-16-0).

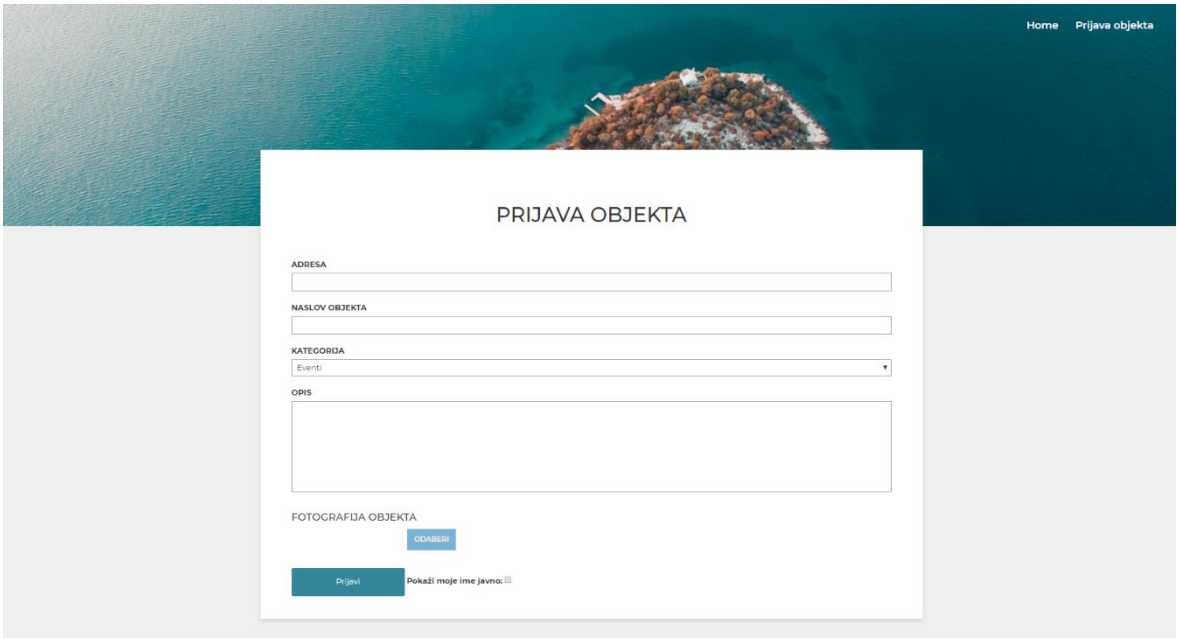

Slika 3.2 Prikaz sučelja za prijavu objekta

<span id="page-16-0"></span>U obrascu se nalazi nekoliko polja koja je korisnik dužan ispuniti za njegovo uspješno slanje. Potrebno je navesti adresu koju će marker prikazivati, naslov hotela, te u padajućem izborniku kategorija odabrati hotel i dodati opis. Na kraju preostaje dodati fotografiju hotela s računala korisnika te pritisnuti "Prijavi". Obrazac se zatim pojavljuje u Wordpressu i administrator ga uređuje i objavljuje ukoliko to želi. U slučaju objavljivanja, marker se pojavljuje na karti (Slika 3.3 [Prikaz Google karte s markerima\)](#page-17-0). Karta ima opcije filtriranja markera po kategorijama, a to su Smještaj, Eventi, Ugostiteljstvo i Znamenitosti. Moguće je prikazivati jednu ili više kategorija markera, ovisno o tome što korisnik stranice traži.

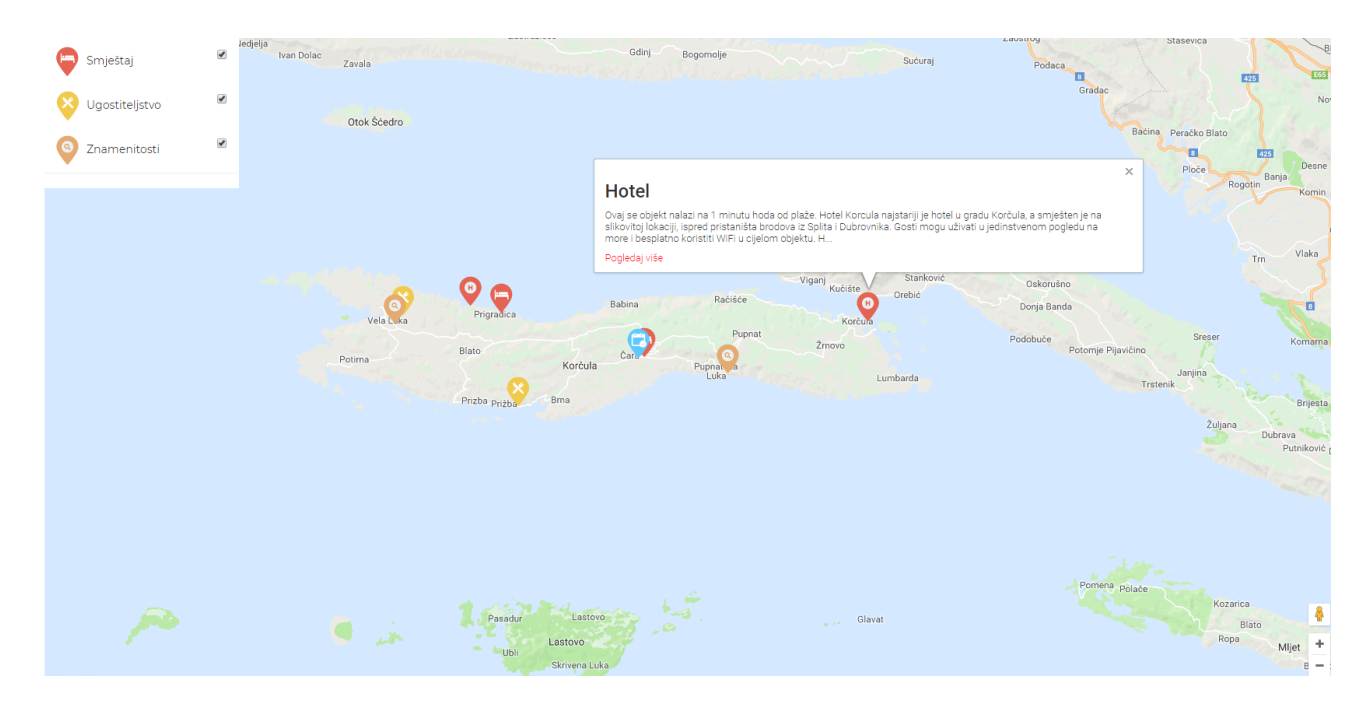

Slika 3.3 Prikaz Google karte s markerima

<span id="page-17-0"></span>Pritiskom na marker otvara se mali prozor na karti u kojem su osnovni podaci o markeru i opcija "Pogledaj više" koja vodi do otvaranja nove stranice s cijelim opisom sadržaja markera (Slika 3.4 [Sadržaj markera\)](#page-17-1).

<span id="page-17-1"></span>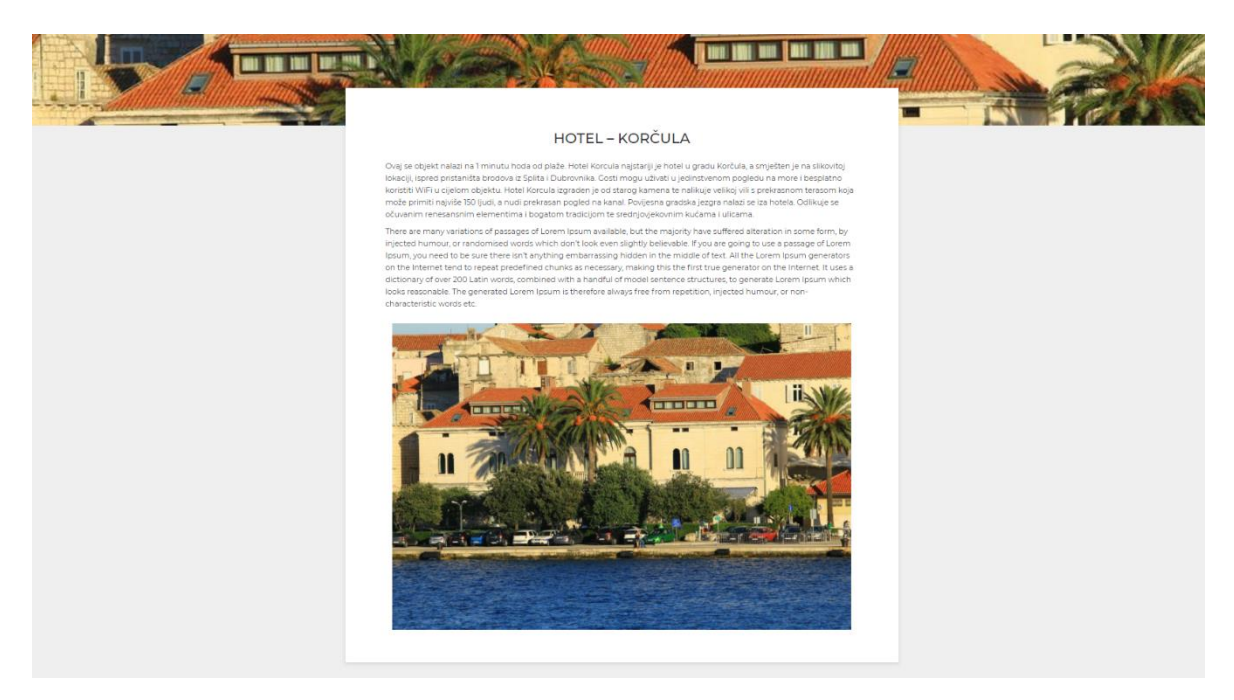

Slika 3.4 Sadržaj markera

### <span id="page-18-0"></span>**3.2. Primjena**

Ova web aplikacija zamišljena je za manje gradove/mjesta kojima je bitan turizam. S ovom web aplikacijom olakšali bismo pristup informacijama o lokacijama smještaja, događanja, ugostiteljskih objekata i turističkim atrakcijama turistima. Također, saznali bi i opis svih navedenih stavki te dobili priliku posjetiti turističke atrakcije ili mjesta za koja nisu čuli, ili pak jednostavnije i brže pronaći smještaj. U slučaju otkrivanja znamenitosti putem karte, dobili bi saznanja o kulturi i povijesti, kao i lokacije gdje mogu provoditi slobodno vrijeme. Smatram da bi obje strane, s jedne turisti kao potrošači, a s druge vlasnici objekata, bile zadovoljnije - turisti vremenom kojim su proveli u Hrvatskoj, a vlasnici smještaja većom zaradom.

## <span id="page-19-0"></span>**4. Izrada aplikacije**

U nastavku ću objasniti cijeli proces kreiranja ove aplikacije. Od kreiranja mape internet sjedišta ("Site map") i Wireframe-a, preko dizajna, do, u konačnici, implementiranja Wordpressa.

### <span id="page-19-1"></span>**4.1. Korištene tehnologije**

Za izradu ovog rada koristio sam HTML, CSS, Javasript, Bootstrap radni okvir, te Wordpress o kojem ću pisati nešto kasnije.

Navedene tehnologije koristio sam zato što sam s njima najbolje upoznat. Koristio sam ih tijekom školovanja i prilikom odrađivanja prakse čime sam dodatno učvrstio znanje. Na internetu se nalazi pregršt informacija o njihovom korištenju putem dokumentacija, a postoje i zajednice programera gdje programeri pomažu jedni drugima u rješavanju raznih problema. Tijekom izrade web aplikacije naišao sam na mnogo manjih problema na koje su naišli i drugi programeri. Pomoć koju su oni dobili u rješavanju svojih problema i ja sam iskoristio.

### <span id="page-19-2"></span>**4.2. Arhitektura informacija**

Arhitektura informacija započinje izradom mape web sjedišta ("*Sitemap*"), tj. shematskog prikaza web sjedišta na kojem su prikazane sve stranice koje ga čine i njihov međusobni odnos komuniciranja [\(Slika 4.1](#page-20-0) Sitemap). Prikazuje unutarnju strukturu internet sjedišta, ali ne prikazuje korisničko sučelje. Izradu mape web sjedišta važno je napraviti prije dizajna zato što olakšava planiranje izrade navigacije, kao i cjelokupnu ideju sadržaja stranice. Tako je moguće izraditi web sjedište prilagođeno korisniku koji je zato u stanju lako navigirati od stranice do stranice.

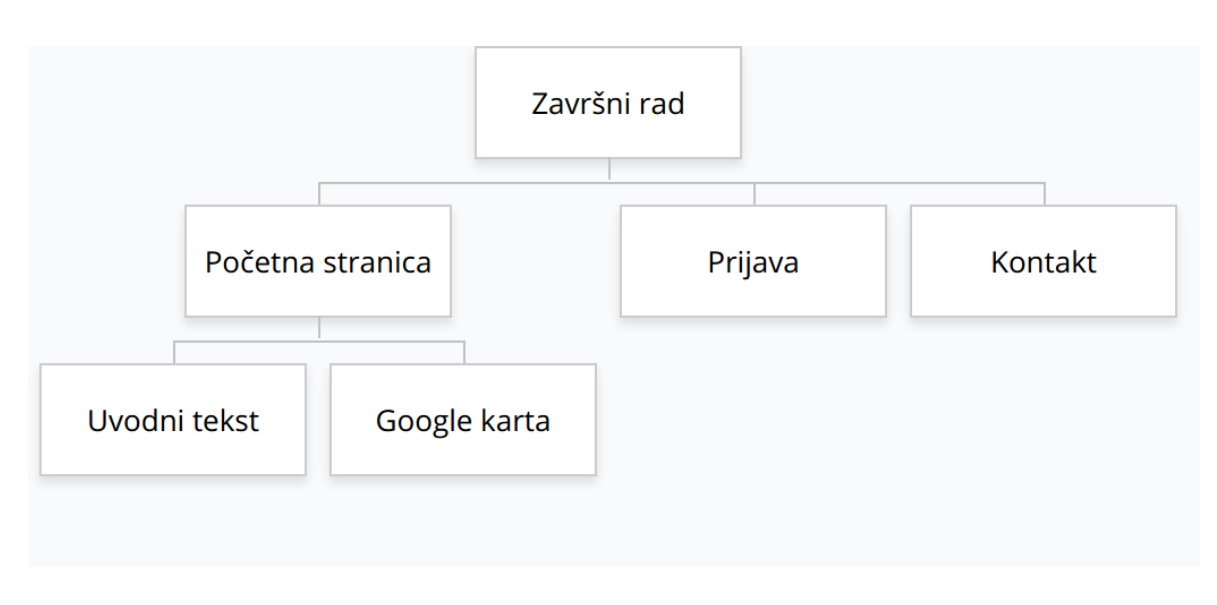

Slika 4.1 Sitemap

<span id="page-20-0"></span>Prvi nacrt korisničkog sučelja nazivamo Wireframe (Slika 4.2 [Wireframe\)](#page-21-1). To je pojednostavljeni prikaz budućeg dizajna koji pokazuje osnovne elemente stranice. Ti elementi nisu interaktivni i ne prikazuju detalje dizajna. Iako Wireframe ne prikazuje stvarne elemente dizajna, on nam služi kao vodič za definiranje hijerarhije sadržaja na stranici. Možemo ga izraditi putem aplikacija na računalu te ga rukom skicirati na papiru. Skiciranje wireframe-a uzima malo vremena, a uvelike olakšava izradu dizajna stranice u budućnosti. Pri njegovu skiciranju, sadržaj stranice možemo stalno premještati iz jedne pozicije u drugu i tako pronaći najbolje rješenje za organizaciju sadržaja stranice. Konstantnim premještanjem sadržaja i upravljanja njegovom veličinom ubrzan je pronalazak pravog pristupa dizajnu internet sjedišta.

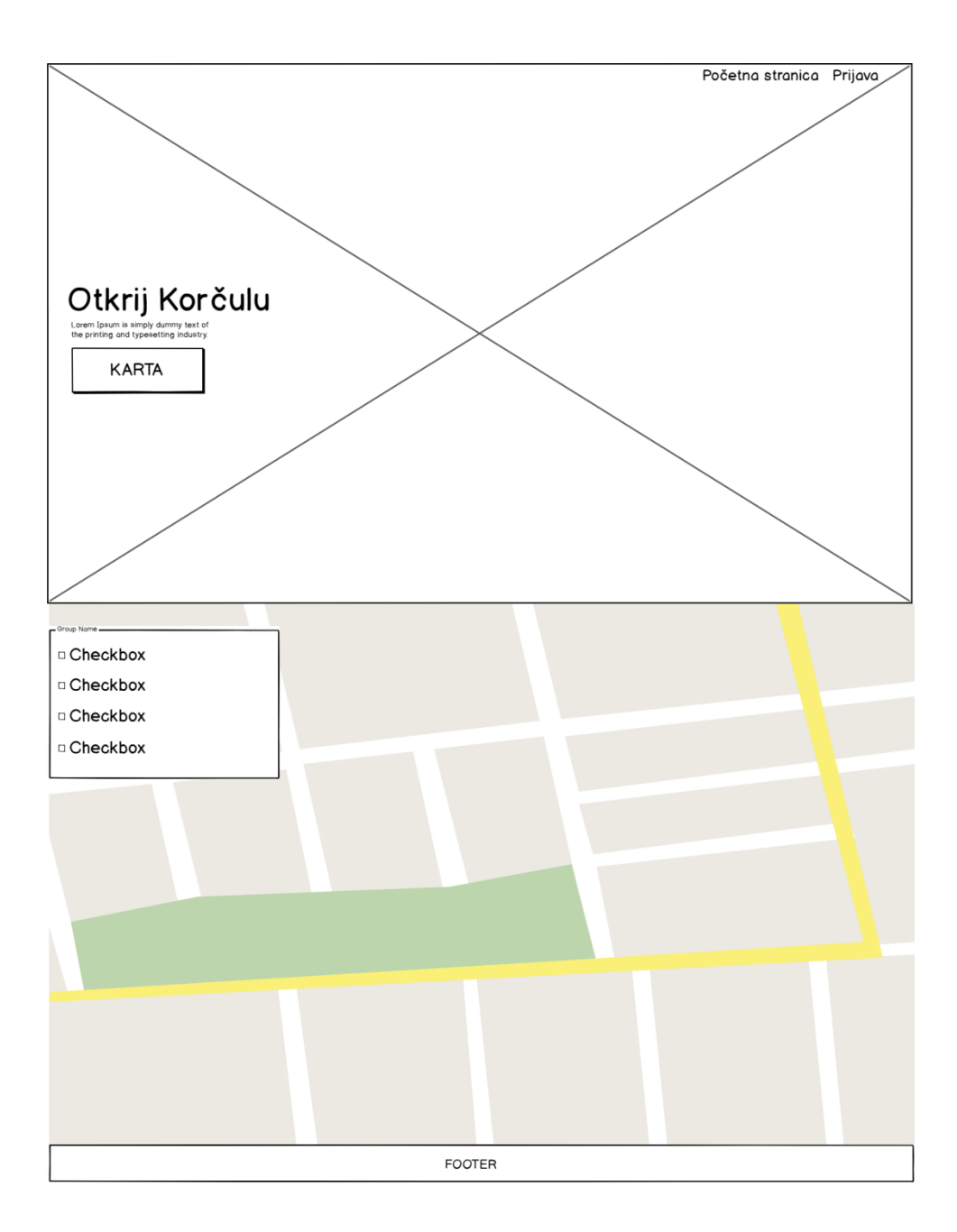

Slika 4.2 Wireframe

### <span id="page-21-1"></span><span id="page-21-0"></span>**4.3. Dizajn**

Korisničko iskustvo ("User Exeperince") usredotočuje se na dubinsko razumijevanje korisnika; što im je potrebno, što cijene, njihove sposobnosti i njihova ograničenja. Također, uzima u obzir poslovne ciljeve i ciljeve osoba koje upravljaju projektom. Razlog za izradu dizajna korisničkog sučelja je poboljšanje kvalitete interakcije korisnika i poboljšanje njegove percepcije proizvoda i svih povezanih usluga. To se odnosi na korisnikovo

ponašanje, stavove i emocije koje doživljava tijekom uporabe sustava ili usluge. Korisničko iskustvo možemo okarakterizirati kao subjektivni doživljaj pojedinca prema usluzi ili proizvodu.

Kreiranjem Persona možemo približno rekreirati doživljaj korisnika našeg proizvoda; web aplikacije. Persona je prikazana kao osoba. Iako nije prava, ona je pojednostavljeni prikaz osobe iz promatranja mnogih ljudi. Svaka Persona predstavlja značajanu skupinu ljudi u stvarnom svijetu i omogućuje dizajneru da se usredotoči na određene skupine, umjesto na tisuće pojedinaca.

Prva persona je Matko Horvat. To je čovjek od 45 godina koji je došao na odmor sa ženom i dvoje djece, drugim riječima - obiteljski čovjek. Po zanimanju je odvjetnik te posjeduje srednju razinu informatičke pismenosti. Nakon par dana provedenih kupajući se, našao se u situaciji gdje mu isto više nije zanimljivo te sada traži turističke atrakcije u blizini svog smještaja. Odlazi na web stranicu ove aplikacije na svom prijenosnom računalu i traži turističke znamenitosti.

Druga persona je Jelena Mašić. Ima 28 godina i po zanimanju je ekonomski analitičar. Jelenu možemo okarakterizirati kao avanturistički tip osobe s dobrom računalnom pismenošću. Na odmor je krenula neplanirano autom u pratnji svog dečka. Za vrijeme vožnje odlučili su prenoćiti u mjestu u kojem su stali. Na mobitelu su otovorili web aplikaciju u nadi da će pronaći privatni smještaj koji nudi noćenje. Nakon pregledavanja karte, spremaju kontakt brojeve smještaja te nakon par poziva pronalaze odgovarajući.

Matko i Jelena poslužili su kao pojednostavljeni prikaz skupina ljudi; obiteljski čovjek i avanturist. Web aplikaciju potrebno je dizajnirati kako bi i jedna i druga skupina imale dobro iskustvo pretraživanja po stranici. Dizajn stranice treba biti dovoljno jednostavan da ljudi male ili prosječne informatičke pismenosti mogu pretraživati stranicu bez ikakvih problema. Ljudima srednje dobi najvažniji je sadržaj stranice, odnosno točnost i opširnost informacija koje su tražili. Također, dizajn treba biti privlačan mladim ljudima, ali, što je još bitnije, responzivan, kako bi se aplikaciji moglo pristupiti s više uređaja. Iz tog razloga bitno je napraviti web aplikaciju koja će imat brz i jednostavan pristup informacijama koje korisnici traže.

Nakon shvaćanja potreba persona*,* potrebno je napraviti dizajn korisničkog sučelja ("*User interface*") što je vidljivo na sljedećem primjeru (Slika 4.3 [Konačan dizajn sučelja\)](#page-23-1).

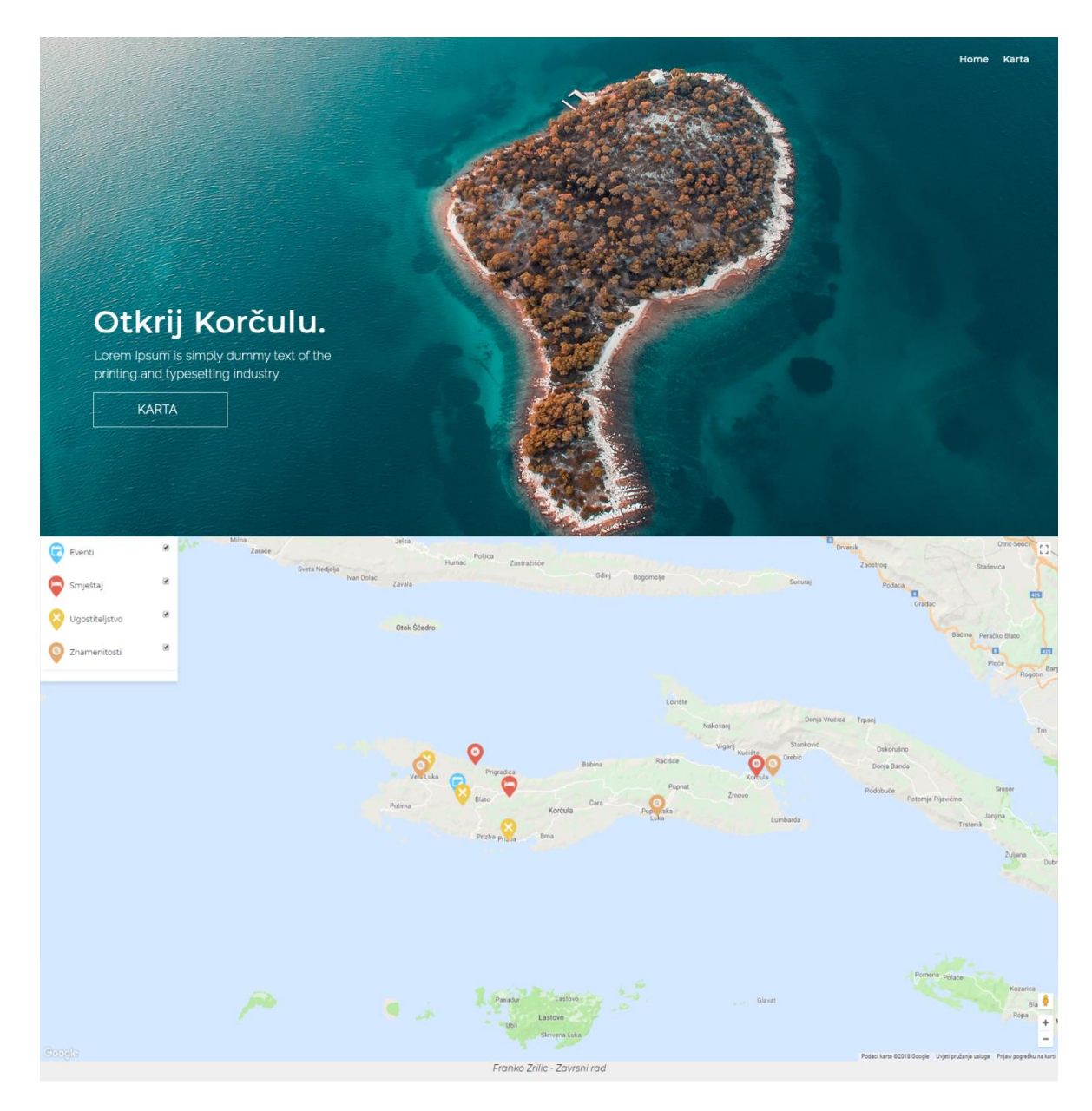

Slika 4.3 Konačan dizajn sučelja

### <span id="page-23-1"></span><span id="page-23-0"></span>**4.4. Wordpress tema**

Wordpress je sustav za upravljanje sadržajem otovorenog koda koji je korišten u svrhe web stranica, blogova, ali i aplikacija. Pokreće preko četvrtine cijelog weba<sup>2</sup> što ga čini najkorištenijim cms sustavom na svijetu. Dovoljno je jednostavan za korištenje običnim ljudima u svrhu objavljivanja sadržaja, a s druge strane, kompleksan i sposoban za razna proširenja, što ga čini privlačnim programerima.

<u>.</u>

<sup>2</sup> https://wordpress.org/about/features/

Wordpress je utemeljen na PHP i MySQL tehnologiji. Preporučuje se korištenje 7.2 verzije PHP ili više te 5.6 verzije MySQL-a na Apache ili Nginx serveru. Iako Wordpress preporučuje novije verzije PHP-a i MySQL-a, on podržava i starije.

WordPress prilagođene teme nalaze se u poddirektorijima "*WordPress-theme*" direktorija (wp-content / themes /). Poddirektorij prilagođene teme ("*Custom theme"*) sadrže sve datoteke koje čine jedno web sjedište, a to su php i CSS datoteke, JavaScript datoteke, slike i ostale datoteke potrebne za rad web sjedišta. Za pravilan rad Wordpressa potrebne su dvije datoteke:

- style.css
	- Datoteka koja mora sadržavati zaglavlje infomacija prilagođene teme (**Pogreška! Izvor reference nije pronađen.**) i može kontrolirati vizualnu prezentaciju internet sjedišta.
- **functions.php** 
	- Djeluje kao proširenje ("*Plugin*") i automatski se učita u administraciji i na stranicama WordPressa. Ova se datoteka obično koristi za definiranje funkcija, klasa i filtera za upotrebu drugih predložaka u temi. Može se koristiti i za dodavanje značajki i proširivanje funkcionalnosti teme.

```
/*
Theme Name: Zavrsni rad
Author: Franko Zrilic
Description: Custom tema izrađena za potrebe završnog rada
Version: 1.0
*/
```
Kod 1 Podaci o temi

<span id="page-24-0"></span>Functions.php je središnji dio cijele web aplikacije. U njemu se nalaze funkcije koje su potrebne za rad ovog projekta. Da bi markere mogao prikazati na karti web aplikacije, bilo je potrebno napraviti prilagođenu objavu ("*Custom post*"). To je napravljeno putem sljedećeg koda (**Pogreška! Izvor reference nije pronađen.**).

```
function create_posttype() {
    register post type( 'prijave',
```

```
 array(
            'labels' => array(
                'name' => ( 'Stavke na karti' ),
                 'singular_name' => __( 'Stavka na karti' )
            ),
            'public' => true,
            'has archive' => true,
            'rewrite' => array('slug' => 'prijave'),
            'menu position' => 2,
             'supports'=> array('thumbnail','title','editor'),
        )
    );
}
add_action( 'init', 'create_posttype' );
```
Kod 2 Kreiranje prilagođene objave

<span id="page-25-0"></span>Ovim kodom registrirali smo prilagođenu objavu ("*Custom post*") koja ima nekoliko značajki. Funckijom register\_post\_type dodijeljen je ključ preko kojeg će sve daljnje funkcije potrebne za rad web aplikacije pristupati novonastaloj prilagođenoj objavi ("*Custom post*"). Također, funkciji je proslijeđeno polje koje sadrži informacije o funkcionalnostima koje su potrebne objavi. To su mogućnost izrade prilagođene objave korisniku web apliakcije, dopuštenje za upravljanjem sadržaja kao što su brisanje i izmjena sadržaja objave, te svojstvo objave da ima sliku i naslov. Nakon registriranja prilagođene objave potrebno je dodijeliti mogućnost kategoriziranja kako bi objave mogli svrstati u kategorije, kao na primjer hotel, privatni smještaj, event itd (Kod 3 Dodavanje kategorije

).

```
function dodaj vrstu prijavi() {
     register_taxonomy(
         'vrsta',
         'prijave',
         array(
             'label' => \angle ( 'Vrsta stavke' ),
             'rewrite' => array('sluq' => 'vrsta'),
              'hierarchical' => true,
         )
     );
```
#### Kod 3 Dodavanje kategorije

<span id="page-26-2"></span>Osim datoteka style.css i functions.php, korištene su i sljedeće datoteke:

- header.php
- index.php
- footer.php
- Prijava-objekta.php
- prijave.php
- single.php

Header.php je datoteka predloška zaglavlja stranice, dok je footer.php datoteka predloška podnožja stranice. Header.php obično sadrži informacije dokumenta web sjedišta, meta informacije, poveznice na CSS datoteke, skripte te ostale podatke. Uza sve navedeno, sadrži i navigaciju web sjedišta (Kod 4 [Prikazivanje navigacije](#page-26-0)

```
).
```

```
<?php 
      wp_head();
      $nav=wp_get_nav_menu_items('Glavni meni');
?>
```
#### Kod 4 Prikazivanje navigacije

<span id="page-26-0"></span>Funkcijom wp\_head() povlače se CSS datoteke potrebne za rad web sjedišta. Nakon povlačenja datoteka funkcijom wp\_head() spremni smo pokazati navigaciju stranice (Kod 5 [Prikazivanje navigacije](#page-26-1)

```
).
```

```
<ul class="nav navbar-nav navbar-right">
     <?php
        foreach( $nav as $item ) {
     ?>
    <li class="li-nav">
           <a class="font-nav" href="<?php echo $item->url; ?>"><?php echo 
$item->title; ?></a>
    \langle/li>
     <?php }; ?>
\langle/ul>
```
#### Kod 5 Prikazivanje navigacije

Sadržaj header.php datoteke prikazujemo na svim ostalim stranicama web aplikacije pozivom funkcije <? php get\_header() ?> na samom vrhu stranice, dok sadržaj footer.php datoteke povlačimo funkcijom <? php get\_footer() ?> na dnu stanice.

## <span id="page-28-0"></span>**5. Google karte**

Ovaj rad baziran je na korištenju *google maps* iz razloga što je to najkorištenija online karta na svijetu. Zbog toga je većina ljudi upoznata s načinom navigiranja i svim funkcionalnostima karte. Mogao sam koristiti i Open maps, koji je open source i potpuno besplatan, ali sam zbog popularnosti koristio Google maps. Još jedan veliki plus u korist *google mapsa* je *Street view*. Smatram da je to jedna od najkorisnijih funkcija uopće jer korisnik može vidjeti stvarni prikaz lokacije, odnosno, gdje se točno nalazi određeni hotel i kakvo mu je okruženje*. Open maps* nažalost nema takvu funkciju. Oba servisa pružaju mogućnost dodavanja vlastitih markera na jednostavan način, no jedina mana kod google mapsa je što je "samo" prvih 2500 upita po danu besplatno. U slučaju da ih bude više, to se plaća, dok je kod *Open mapsa* cijela usluga potpuno besplatna.

### <span id="page-28-1"></span>**5.1. Implementacija Google karte**

Implementacija *Google* karte je vrlo jednostavna. Potrebno se prijaviti se *Google* računom na *Google Developer* stranici te kroz konzolu prijaviti svoj projekt. Nakon toga dobiva se API ključ koji je potrebno upisati u zaglavlje web sjedišta (Kod 6 [Implementacija Google](#page-28-3) 

[karte](#page-28-3)

).

```
<script type="text/javascript"
src="http://maps.googleapis.com/maps/api/js?key=AIzaSyCFJ6MkQvPAdj99sqW3KrSq2S9kZ
3eGvE8">
</script>
```
Kod 6 Implementacija Google karte

## <span id="page-28-3"></span><span id="page-28-2"></span>**5.2. Analiza programskog koda**

Programski dio prikazivanja Google karte počinje sljedećim kodom (Kod 7 [Inicijalizacija](#page-29-0) 

[karte](#page-29-0)

):

function initialize() {

```
 var myOptions = {
                 center: new google.maps.LatLng(<?php echo $lat; ?>,
                            \langle?php echo $lng; ?>),
                  zoom: 11,
                  mapTypeId: google.maps.MapTypeId.ROADMAP,
                  gestureHandling: 'greedy',
                  styles: styles
             };
      var map = new google.maps.Map (document.getElementById ("default"), 
myOptions);
         }
```
#### Kod 7 Inicijalizacija karte

<span id="page-29-0"></span>U varijablu *myOptions* spremaju se opcije Google karte koja se prikazuje. Svojstvo *center*  prihvaća objekt kao parametar u kojem trebaju biti definirana svojstva *lat* i *lng* koja predstavljaju zemljopisnu širinu, odnosno zemljopisnu dužinu. Proslijeđeni podaci moraju bit zapisani u obliku broja. Zumiranje po karti ostvareno je svojstvom gestureHandling: 'greedy'. Druga opcija zumiranja bila bi da korisnik kontrolira zumiranje putem pritiska miša na elemente plus i minus koji bi se nalazili u donjem desnom kutu karte. Taj pristup bi uvelike usporio kretanje po karti zbog čega sam se odlučio za prvi pristup. Za dizajn karte zaslužno je svojstvo styles. Njime je moguće kontrolirati boje svih elemenata karte kao što su more, ceste, naselja itd. Također, moguće je kontrolirati prikaz raznih oznaka na karti, što sam isključio iz razloga što bi tada karta bila prenatrpana oznakama i markerima ([Kod](#page-30-0) 8 [Dizajn karte](#page-30-0)

). Boje elemenata karte sam promijenio i uredio po osobnom ukusu. Na kraju, za prizivanje karte potrebno je pozvati funkciju google.maps.Map s parametrima naziva *div* elementa u kojem se karta prikazuje i opcijom uređenja karte, te pospremiti dobivenu vrijednost u varijablu *map*.

```
var styles = [
     {
         "featureType": "landscape.man_made",
         "elementType": "all",
         "stylers": [
\{ "visibility": "off"
 }
         ]
     },
\left\{\begin{array}{ccc} \end{array}\right\} "featureType": "poi",
         "elementType": "labels",
         "stylers": [
\{ "visibility": "off"
```

```
 }
       ]
 },
 {
         "featureType": "water",
         "elementType": "all",
         "stylers": [
             {
                "hue": "#a1cdfc"
             },
  {
                "saturation": 30
             },
  {
             "lightness": 49
  }
         ]
      }
```
#### Kod 8 Dizajn karte

<span id="page-30-0"></span>*Wordpress* proširenje ("*Plugin*") *Advanced Custom Fileds* je korišteno u svrhu pospremanja adrese markera. Kreirano prilagođeno polje ("*Custom filed*") prikazuje *Google* kartu unutar prilagođene objave ("*Custom post*") te pamti točne koordinate markera pomoću zemljopisne širine i zemljopisne dužine. U slučaju stvaranja nove objave na prikazanoj *Google* karti, unutar sučelja za kreiranje objave postavljmo marker pritiskom miša koji potom automatski generira zemljopisnu širinu i dužinu. Za pristup postavljenoj zemljopisnoj širini i dužini objave pozivamo sljedeću funkciju (Kod 9 [Dohvaćanje adrese](#page-30-1)

):

```
function ZR_adresa($adresa,$tip){
         if($tip=="lat"){
              return $adresa["lat"];
         }
         if($tip=="lng"){
              return $adresa["lng"];
         } 
}
```
#### Kod 9 Dohvaćanje adrese

```
function ZR_dohvati_vrstu($id_prijave){
    $term list = wp get post terms(
           $id prijave,
```

```
'vrsta', 
           array("fields" => "names"); return $term_list[0];
}
```
Kod 10 Dohvaćanje kategorija

<span id="page-31-0"></span>Za pristup kategorijama prilagođene objave korištena je funkcija ZR dohvati vrstu. Te dvije funckije iskoristit ćemo prilikom pozivanja svih podataka jedne objave te sve podatke spremiti u polje (Kod 11 [Dohvaćanje podataka objave](#page-32-0)

). Ta funkcija prolazi kroz sve objave, te sprema njihove podatke u novonastalo polje. Na vrhu funkcije definirano je polje u kojem se nalaze argumenti za WP  $\alpha_{\text{V}}(t)$ funkciju. Pomoću nje prolazimo kroz sve objave preko *while* petlje. Taj proces se odvija sve dok postoje *postovi* za povući s Wordpressa. U svakom prolazu kroz petlju the\_post() funkcija postavlja interne varijable i globalnu \$post varijablu koja sadrži podatke objave koja je trenutno u petlji. Iz tog razloga moguće je spremiti podatke svake objave zasebno te ih na kraju ubaciti u jedno polje.

```
function ZR dohvati maps lokacije() {
    global $post;
    \text{Sargs} = \text{array}(
         'post_type' => 'prijave',
        'order' => 'DESC',
     );
       $najnovije = new WPQuery( $args );
       $l='';
       while($najnovije->have posts()) :
              $najnovije->the_post();
              $c=ZR_get_excerpt("300"); 
$1=$1."['".ZR dohvati vrstu(get the ID())."',
       '".ZR_adresa(get_field("adresa"),'lat')."',
       '".ZR_adresa(get_field("adresa"),'lng')."',
       '".$c."','".get_the_date()." ".get_the_time()."',
       '".get_permalink()."',
       '".get_the_author()."'],";
            endwhile;
           $1 = trim(preg replace('/\s+/', ' ', ''), return $l;
```
Kod 11 Dohvaćanje podataka objave

<span id="page-32-0"></span>Nakon pospremanja prilagođenih objava koje predstavljaju markere na karti u jedno polje, potrebno ga je učitati na jednu od stranica web sjedišta. Učitavamo ga u dio stranice namijenjen *javascript* kodu (Kod 12 [Spremanje objava u javascript varijablu](#page-32-1)

```
). 
var locations = [
              <?php echo ZR_dohvati_maps_lokacije(); ?>
         ];
```
Kod 12 Spremanje objava u javascript varijablu

<span id="page-32-1"></span>Nakon učitavanja polja potrebno je iščitati te iste podatke za svaki marker, te ih prikazati na karti. Za iščitavanje podataka korištena je for petlja (Kod 13 [Postavke markera 1](#page-33-0)

). U njoj je deklarirana i inicijalizirana kontrolna varijabla koja je postavljena na vrijednost 0. Sve dok je vrijednost varijable i manja od duljine polja, tijelo petlje će se ponavljati i svakim prolaskom povećavati vrijednost varijable za 1. Pri svakom prolasku kroz polje, lokalne varijable unutar funkcije spremaju podatke trenutne objave koja se nalazi u petlji. Za ikonu markera koristio sam *switch* naredbu koja provjerava kategoriju objave, i, ovisno o kojoj je kategoriji riječ, dodjeljuje ikonu.

```
function setMarkers(map, locations) {
var marker, i
for (i = 0; i < locations. length; i++) {
var kategorija = locations[i][0]
var lat = locations[i][1]
var long = locations[i][2]var opis = locations[i][3]
var datum = locations[i][4]var link = locations[i][5]
var user = locations[i][6]var icon = ';
switch (kategorija) {
      case 'Eventi': icon = '<?php echo 
      get template directory uri(); ?>/assets/images/event.png';
break;
      case 'Hotel': icon = '<?php echo get_template_directory_uri(); 
?>/assets/images/hotel.png';
break;
```

```
}
```

```
case 'Hostel': case 'Motel': case 'Kamp':
      case 'Privatni smještaj': icon = '<?php echo 
      get_template_directory_uri(); ?>/assets/images/privatni-smjestaj.png';
break;
      case 'Znamenitosti': icon = '<?php echo 
      get_template_directory_uri(); ?>/assets/images/znamenitosti.png';
break;
default:
      icon = '<?php echo get_template_directory_uri(); 
?>/assets/images/pin_ostalo.png';
}
```
Kod 13 Postavke markera 1

<span id="page-33-0"></span>Veličina markera, kao i pozicija ikone markera, određeni su unutar varijable *ikona*. Ikona koja predstavlja marker izvorno je centrirana pri dnu slike što nam daje točnu lokaciju markera. Vrijednosti varijable ikona spremamo zajedno s ostalim postavkama u varijablu marker na koju postavljmo slušatelj događaja ("*Evenet listener*")(Kod 14 [Postavke markera 2](#page-34-0)

). Pritiskom miša na marker koji se nalazi na karti, iznad se otvara mali prozor s kratkim opisom sadržaja markera. Na dnu prozora nalazi se hiperveza koja vodi do stranice s punim opisom sadržaja markera.

```
 var ikona = {
                     url: icon,
                    scaledSize: new google.maps.Size(30, 38),
                     origin: new google.maps.Point(0, 0),
                      anchor: new google.maps.Point(0, 38)
                 };
                 latlngset = new google.maps.LatLng(lat, long);
                 var marker = new google.maps.Marker({
                     map: map, title: kategorija, position: latlngset, 
                 icon: ikona, status: status, user:user
                 });
                 gmarkers1.push(marker);
                 var content = "<div class='infobox'><h3>" + kategorija + "</h3><p>" 
+ opis + "</p><a href='" + link + "'>Pogledaj više</a></div>";
                 var infowindow = new google.maps.InfoWindow()
                 google.maps.event.addListener(marker, 'click', (function (marker, 
content, infowindow) {
                     return function () {
                          infowindow.setContent(content);
                          infowindow.open(map, marker);
```

```
 };
        })(marker, content, infowindow));
  }
 }
```
Kod 14 Postavke markera 2

## <span id="page-35-0"></span>**6. Analiza web aplikacije**

Nakon izrade web aplikacije došlo je vrijeme za njeno testiranje. Kako bi se uvjerili da je web aplikacija u potpunosti ispravna potrebno je pronaći ispitanike koji će testirati aplikaciju u svrhu otkrivanja grešaka. Nakon toga sagledati ću aplikaciju metodom pomoću koje se ocjenjuje strategija pozicioniranja aplikacije na potencijalno tržište.

### <span id="page-35-1"></span>**6.1. Ispitivanje korisnika**

Metode testiranja (eng. Testing methods) daju nam informacije o tome kako korisnici upotrebljavaju web aplikacije te na koje probleme pritom nalaze. Tijekom testiranja ispitanici izvršavaju određeni zadatak, voditelj testiranja zapisuje rezultate. Analizom rezultata moguće je utvrditi koliko je pojedina web aplikacija prikladna za izvršavanje određene skupine zadataka, koliko često i zašto dolazi do određenih grešaka u njenom radu i slično.

Razmišljanje naglas jedna je od metoda testiranja. Tijekom korištenja web aplikacije ispitanici izgovaraju svaku misao na glas. Na taj način voditelj testiranja može shvatiti na koji način ispitanici doživljavaju elemente sučelja, te sa kojim se preprekama susreću prilikom izvođenja testiranja.<sup>3</sup>

Metodu razmišljanje naglas koristio sam u svrhu testiranja interaktivnog prototipa na dvije skupine ispitanika. Svaka skupina imala je tri ispitanika. Prvoj skupini dao sam pristup web aplikaciji bez ikakvih zadataka s namjerom da okrijem što misle koja je namjena web aplikacije te da zabilježim njihova opažanja na funkcionalnost i dizajn aplikacije. Druga skupina ispitanika dobila je točno određene zadatke koje je trebala ispunit. Zadaci su bili pronaći smještaj u nekom području Korčule, pronaći turisitičke znamenitosti na karti i sve vezane informacije o njima te prijaviti smještaj u sustav web aplikacije. Kod njih sam također pratio osvrte na dizajn i funkcionalnost aplikacije. U prvoj skupini svi ispitanici shvatili su koja je svrha stranice, dok u drugoj skupini svi ispitanici uspijeli su izvršiti zadani zadatak. Unatoč razumijevanju namjene stranice i uspiješnog obavljanja svakog zadatka uspio sam izdvojiti, iz njihova razmišljanja naglas, par stvari koje bi trebalo poboljšati.

<u>.</u>

<sup>3</sup> Dijana Plantak Vukovec, Tihomir Orehovački, Metode vrednovanja web upotrebljivosti

Ono što sam zaključio tijekom slušanja njihovih misli je slijedeće: početnoj stranici je trebalo previše vremena za učitavanje, gumbu koji vodi na prikaz karte potrebna je animacija te se navigacija nije pojavila na mobilnoj verziji stranice. Nakon prikupljanja informacija ispitanika ispravio sam sve greške na web aplikaciji. Sve funkcionalnosti početne stranice bile su ispravne, kao i obrazac koji je potreban za ispunit za prijavu objekta u sustav. Također stranica je radila na svim internet preglednicima bez ikakvih grešaka.

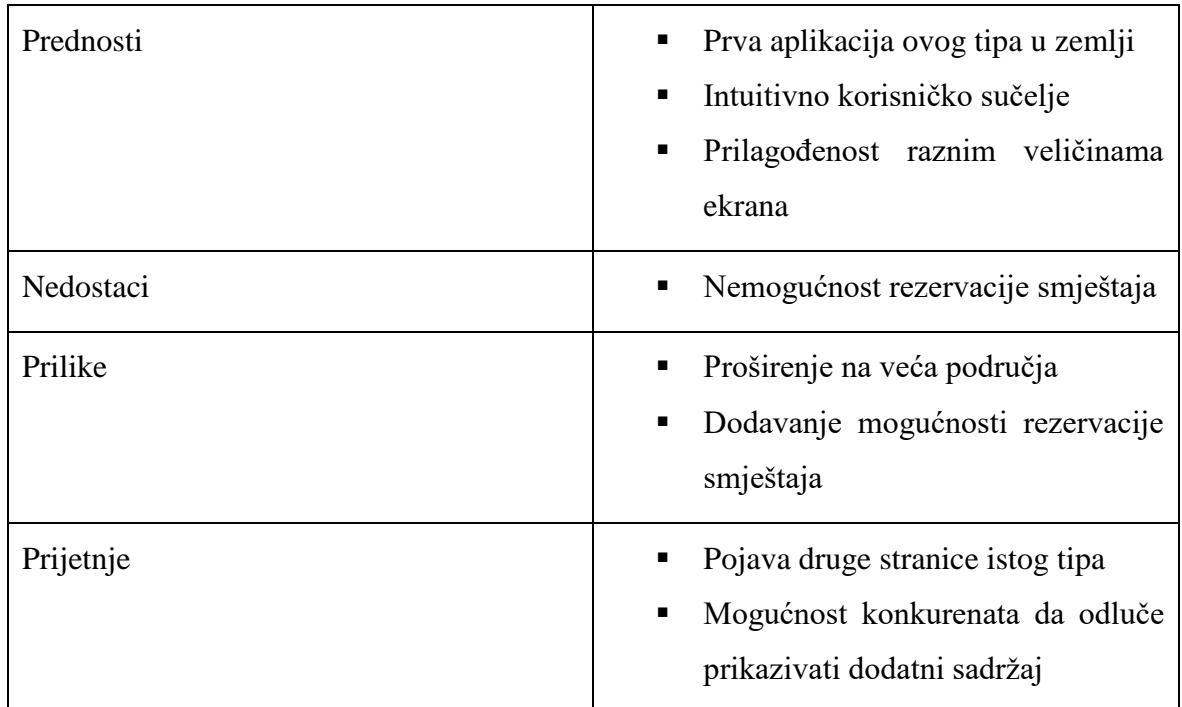

## <span id="page-36-0"></span>**6.2. Swot analiza**

Tablica 1 Tablica SWOT analize

<span id="page-36-1"></span>Izrađena web aplikacija prva je ovakvog tipa u zemlji. Intuitivno korisničko sučelje zajedno s prilagodljivim prikazivanjem sadržaja na raznim veličinama ekrana čine ju konkurentnom među stranicama poput Booking-a i Trivaga. Nedostatak joj je što nema mogućnost rezervacije smještaja, no to je ujedno i prilika za daljne unaprijeđenje. Prvenstveno je napravljena za prikaz sadržaja manjeg turističkog mjesta, ali njome je moguće prikazati i veća područja kao što su veći gradovi ili županije. Postoji mogućnost da Booking i slične stranice počnu prikazivati jednaki sadržaj kao i ovo što bi ju učinilo nekonkurentnom budući da one imaju veliki broj vjernih korisnika.

## <span id="page-37-0"></span>**7. Zaključak**

Aplikacija je zamišljena kao turistički vodič za manje mjesto. Danas ljudi žele na što brži i jednostavniji način doći do bitnih podataka o mjestu kojeg planiraju posjetiti. S druge strane cilj turističkog mjesta je što kvalitetnije predstaviti svoj potencijal i mogućnosti koje se pružaju prilikom posjete. Upravo ova aplikacija predstavlja idealan način za predstaviti gostu svoje mjesto, a posjetitelju daje jednostavan i kvalitetan uvid u cjelokupni sadržaj destinacije. Aplikacija nudi informacije o smještaju i ugostiteljskim objektima kao osnovu turističke ponude. Također, predstavlja kulturne znamenitosti destinacije te navodi događanja u mjestu. Bolja informiranosti o organiziranim događanjima može privući gosta da posjeti neku lokaciju. Turistu nudi sve potrebne informacije o mjestu koji kojeg posjećuje.

Trenutno na aplikaciji ne postoji mogućnost za rezervaciju smještaja, no to se u budućnosti može realizirati. Također, moguće ju je primjeniti na veća turistička područja.

Ovo je prva aplikacija takvog obima u zemlji, a istovremeno je prilagođena svim dobnim skupinama i jednostavna za korištenje. Sve to ju čini konkurentnom među sličnim web servisima.

# <span id="page-38-0"></span>**Popis kratica**

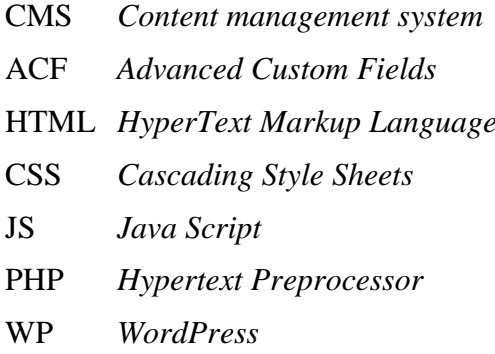

Sustav za upravljanje sadržajem ACF *Advanced Custom Fields* Napredna prilagođena polja Hiper tekst markup jezik Kaskadna lista stilova Java skripte hipertekstualni preprocesor  $W$  ordpress

## <span id="page-39-0"></span>Popis slika

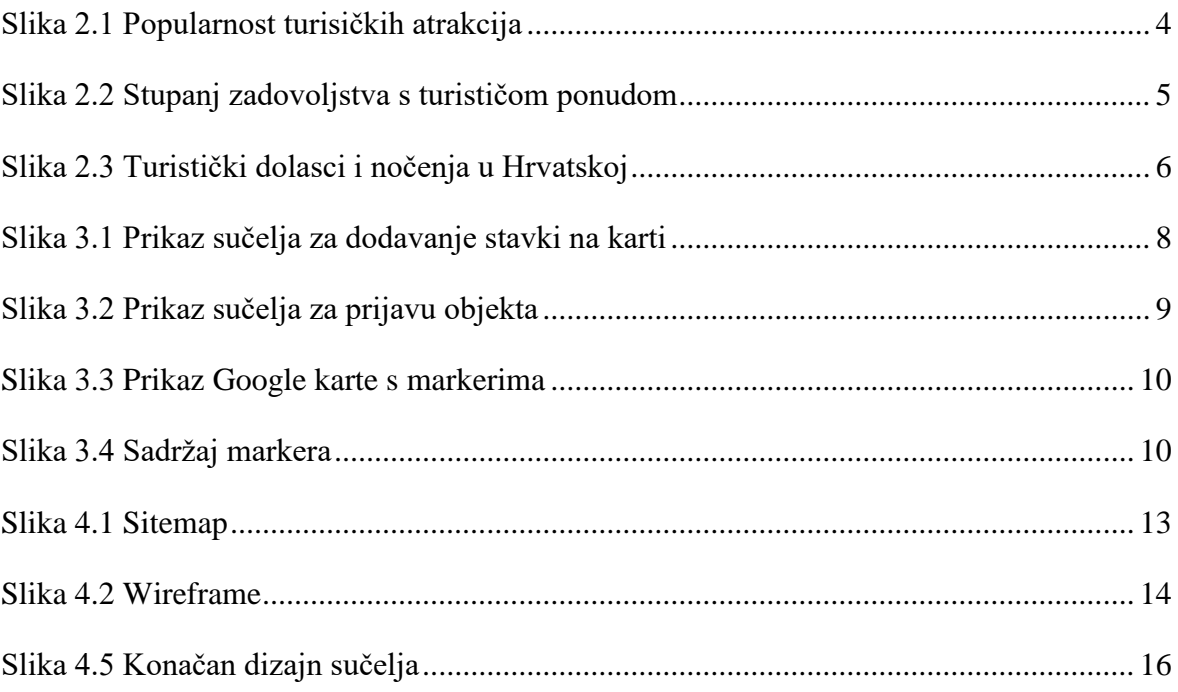

## <span id="page-40-0"></span>**Popis tablica**

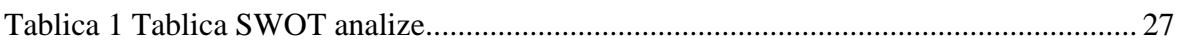

## <span id="page-41-0"></span>Popis kôdova

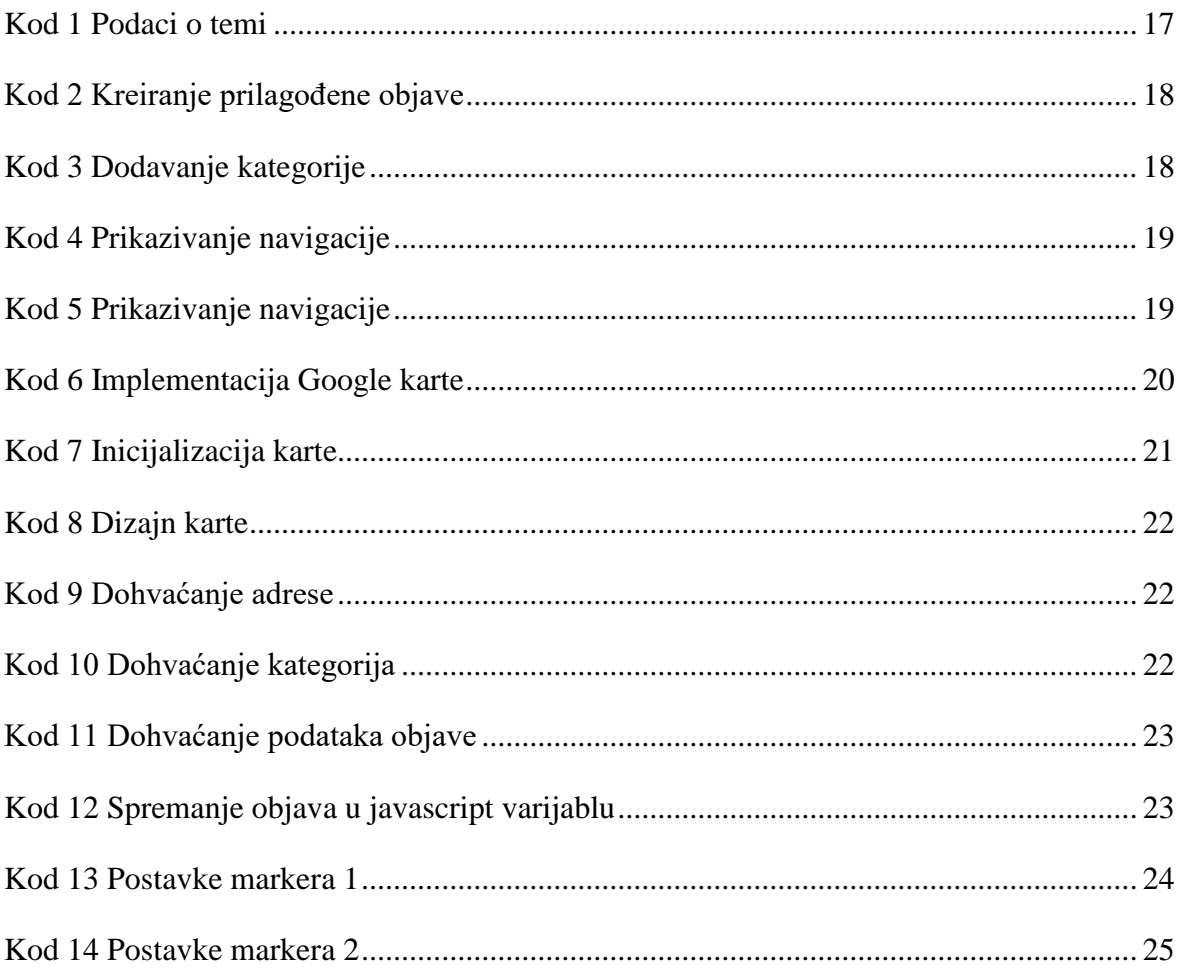

## <span id="page-42-0"></span>**Literatura**

- [1] <https://developers.google.com/maps/documentation/javascript/style-reference> rujan 2017. - veljača 2018.
- [2] [www.php.net](http://www.php.net/) rujan 2017. veljača 2018.
- [3] <https://developer.mozilla.org/bm/docs/Web/JavaScript> rujan 2017. veljača 2018..
- [4] <https://developer.wordpress.org/> rujan 2017. veljača 2018.
- [5] <https://developers.google.com/maps/documentation>
- [6] Dijana Plantak Vukovec, Tihomir Orehovački, Metode vrednovanja web upotrebljivosti.
- [7] Turistička zajednica grada Omiša, Istraživanje zadovoljstva posjetitelja, 2014.
- [8] Hrvatska gospodarska komoda, Turizam u 2016. godini, veljača 2017.
- [9] Dr.Sc. Goran Đambić; Klijentsko Skriptiranje; Zagreb 2013

## <span id="page-43-0"></span>**Prilog**

- franko.codevision.eu/ web sjedište završnog rada
- CD koji sadrži:
	- .doc završnog rada
	- .zip arhivu web sjedišta

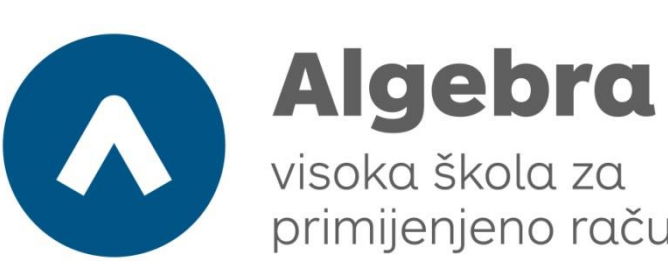

primijenjeno računarstvo

# **WEB APLIKACIJA ZA OTKRIVANJE SMJEŠTAJA I ZANIMLJIVOSTI TURISTIČKIH DESTINACIJA POMOĆU TOČAKA INTERESA**

Pristupnik: Franko Zrilić, 0321003551

Mentor: dipl. Ing. Predrag Šuka

37